## GUIDANCE FOR PROCESSING WORK DRAWINGS ELECTRONICALLY

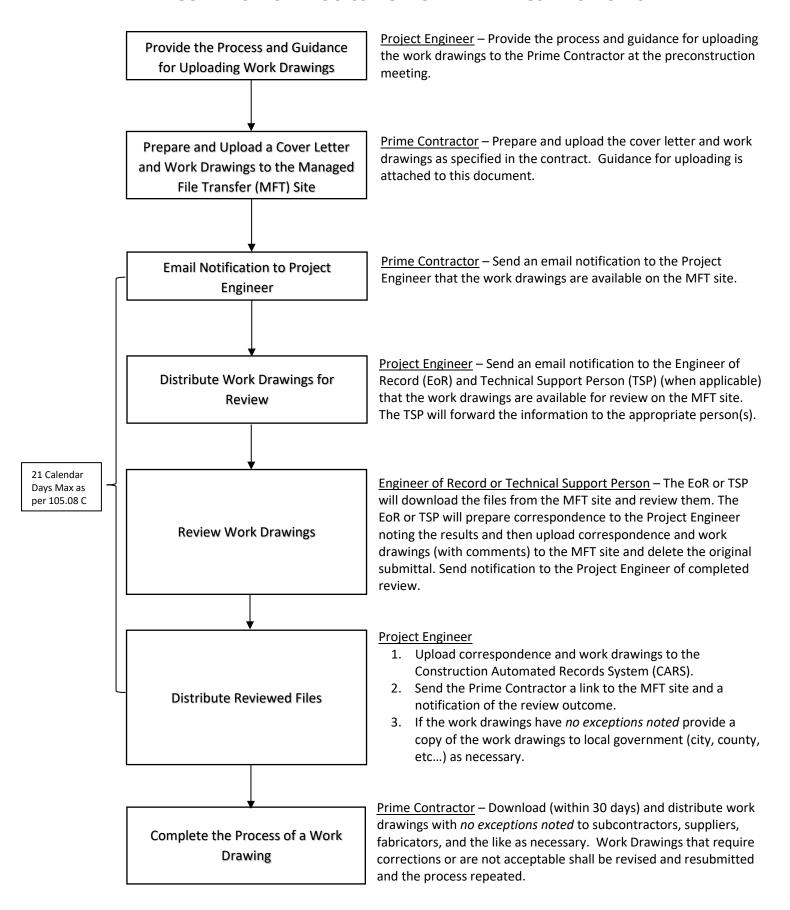

## **Guidance for Uploading Work Drawings**

The following guidance is for uploading work drawings.

- 1. All documents are to be in portable document format (.pdf) file format.
- 2. The documents shall use the following naming convention:

NDDOT Project Number\_Name of Work Drawing\_Submission Number.pdf

Example: SER-7-073(011)008\_Concrete ECB\_#1.pdf

- 3. Login to the Managed File Transfer (MFT) Site:
  - a. <a href="https://mft.nd.gov">https://mft.nd.gov</a>
  - b. Username: workingdrawingsc. Password: Drawings2021
- 4. Click on "Folders"
- 5. Navigate through the folder structure:
  - a. Home -> doteng -> Engineering -> workingdrawings
  - b. Place documents in the month that corresponds with the submittal date.